# <span id="page-0-0"></span>**Installation Guide**

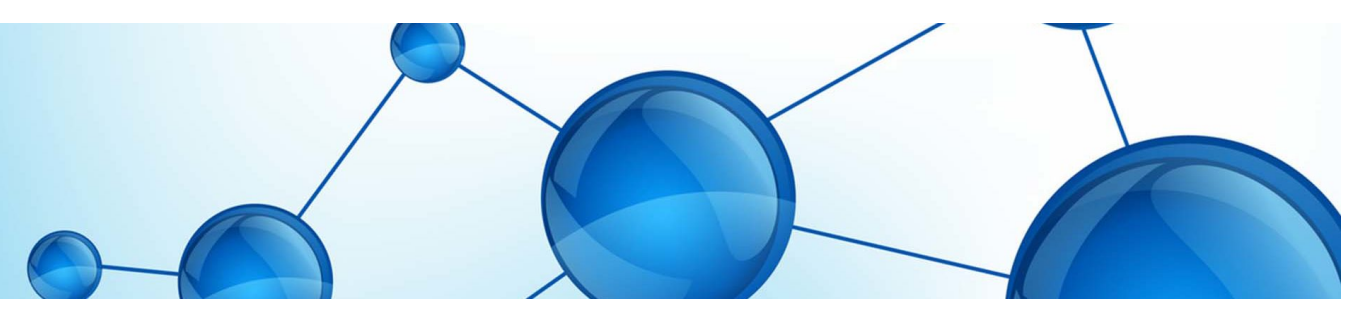

- [Getting Started](https://confluence.marketcetera.com/display/MATP/Getting+Started)
- $\bullet$ [Installation Guide](#page-0-0)
- [Getting Started How-To](https://confluence.marketcetera.com/display/MATP/Getting+Started+How-To)
- $\bullet$ [Building From Source](https://confluence.marketcetera.com/display/MATP/Building+From+Source)
- $\bullet$ [Creating a New Strategy](https://confluence.marketcetera.com/display/MATP/Creating+a+New+Strategy)

## Installation Guide

# Installation Guide

The Marketcetera Automated Trading Platform runs on Linux, Windows, OSX, and other flavors of Unix for which a Java JDK is available. Installers are [available here.](http://confluence.marketcetera.com/login.action?os_destination=%2Fpages%2Fviewpage.action%3Ftitle%3DMarketcetera%2BDownloads%2BHome%26spaceKey%3DMD&permissionViolation=true) Download the installer appropriate for your operating system and following the instructions below, accordingly.

### **Windows**

Windows native installers are available for 32-bit and 64-bit installations. To install on Windows, download the installer appropriate for your architecture (32-bit or 64-bit) and double-click to install. You can choose which components to install when running the installer. Marketcetera is supported on all modern Windows versions.

### **Mac OSX**

Mac OSX packages are available for 64-bit modern OSX platforms (Intel only, no Power PC). To install on Mac OSX, download the package and double-click to install.

### **Linux**

Linux packages are available for 32-bit and 64-bit Linux installations. The packages are made available as executable tar balls. To install, download the installer, and execute it as if it were a shell script.

## Installation

### **Welcome and License Agreement**

The first two screens of the installer are unremarkable. They welcome you to the installation experience and ask you to accept the license agreement, which you'll find none too onerous.

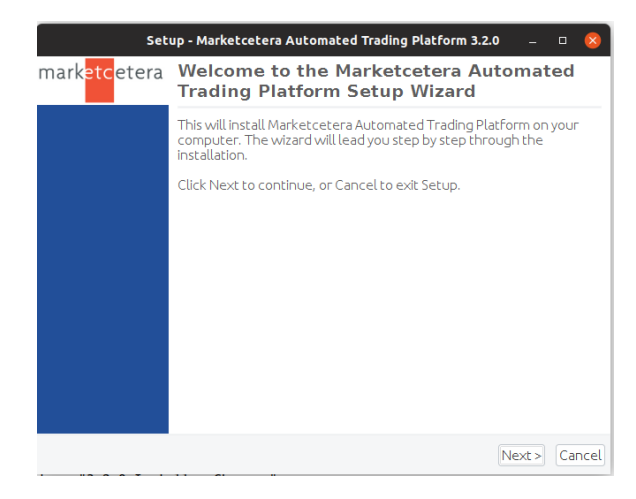

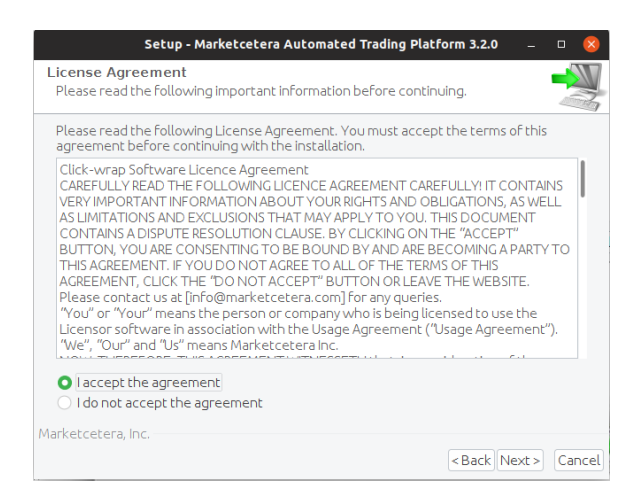

## Select Destination Directory

Select the destination directory. The Marketcetera Automated Trading Platform does not need to be installed with administrator or root rights. If you choose to run the installer as administrator or root, you'll need to also run the application as administrator or root thereafter. It's probably best to just install it somewhere where you don't need special rights. This is the default behavior on all platforms.

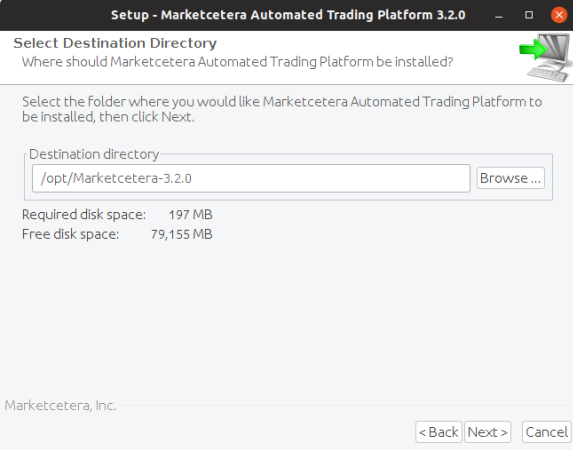

## Select Components

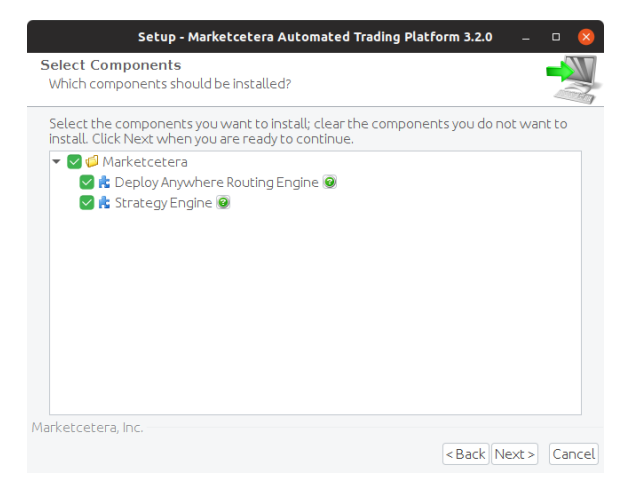

Each installation will require one Deploy Anywhere Routing Engine (DARE) and zero or more Strategy Engine (SE) installations. Initially, it's fine to accept the defaults. As you become more familiar with the platform, you can install more SE nodes.

### **Configure Broker/Exchange**

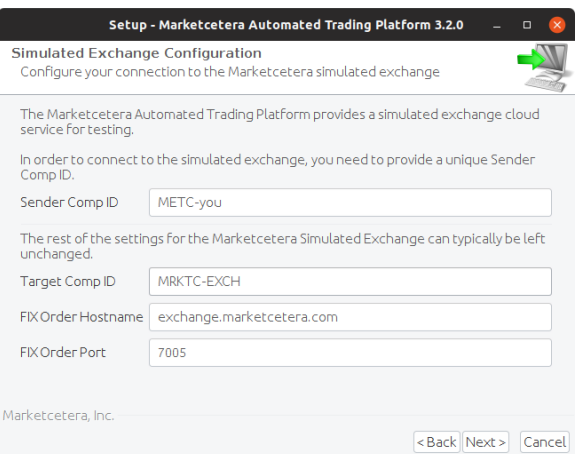

DARE is designed to manage connections to brokers and exchanges using the financial information exchange protocol, FIX. Marketcetera provides a simulation exchange that you can use for testing and the installer will create a connection to the exchange for you. SenderCompID. The easiest value to use is probably your email address. Note that each server connection needs a unique SenderCompID. It's worth noting that your machine will need to have its clock synchronized via [NTP](http://en.wikipedia.org/wiki/Network_Time_Protocol) to connect to the Marketcetera simulated exchange.

## **Strategy Engine Configuration**

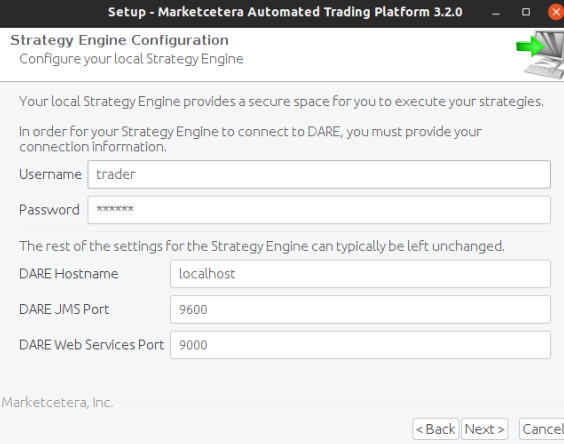

These values are used to connect your SE to your DARE instance. The default user and password, trader /trader, will work with your DARE instance.

That's it! You're done. Next, have a look at our [Getting Started](https://confluence.marketcetera.com/display/MATP/Getting+Started) how-to.